Getting Started with...

## **Oxford Reference Encyclopedias**

Oxford Reference Encyclopedias includes high quality reference content in humanities, social sciences, and science. Oxford University Press has gathered thousands of in-depth, peer-reviewed summaries on a wide range of topics compiled by an international community of scholars. This is the perfect place to start a research project or gain entry-level knowledge of a subject.

1.To begin, go to OhioWebLibrary.org.

2. Click on the arrow beside the phrase "DIY Resources and How-to Guides":

## $\vee$  Reference and Encyclopedias

3. Click on the words. "Oxford Reference Encyclopedias" OR Type <http://ohioweblibrary.org/db/oxfordre> into your browser's address bar.

Users can find content by **browsing** or **searching.** To search, click the **search box** and enter a term.

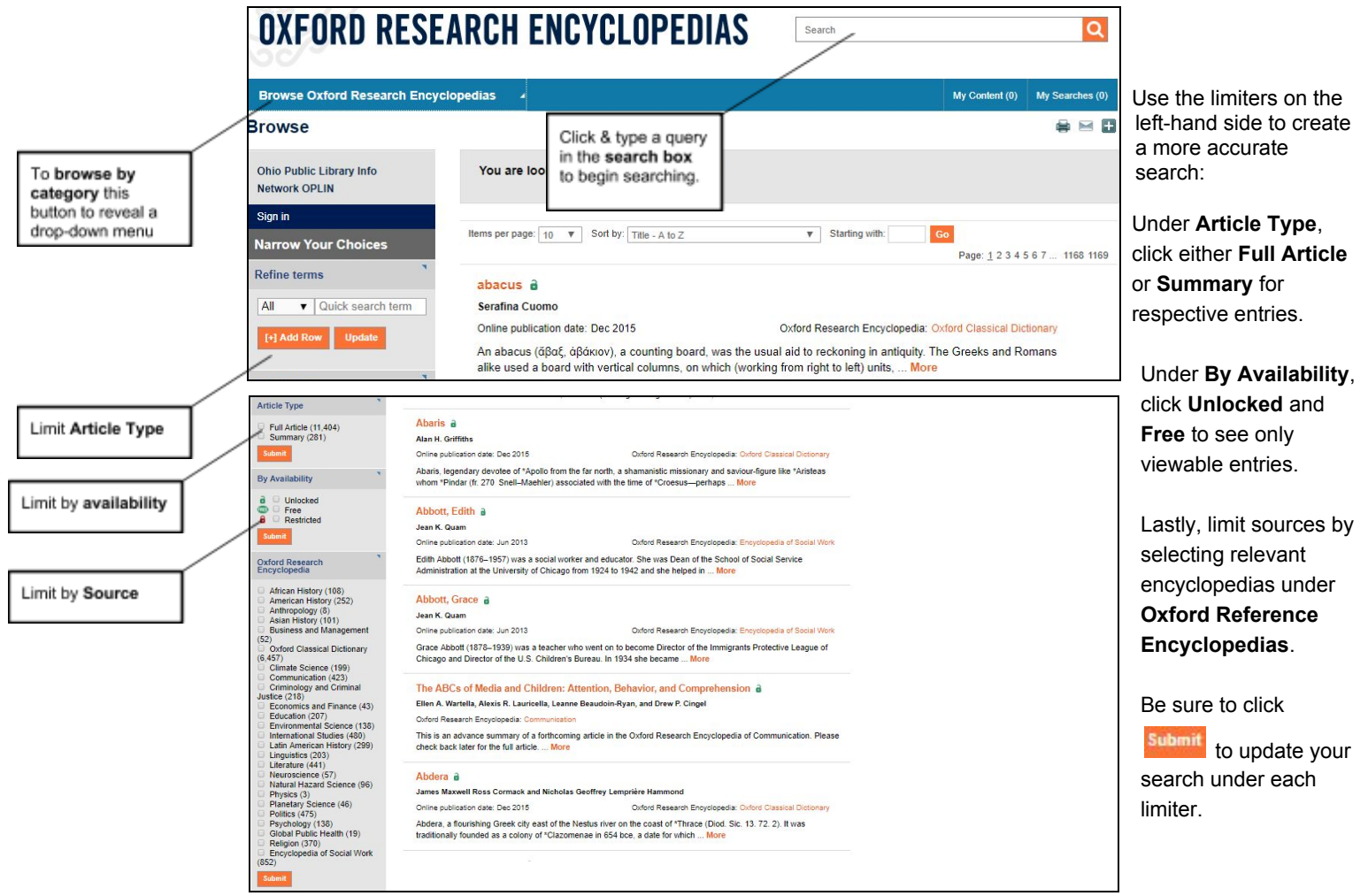

**Oxford Reference Encyclopedias** is brought to you by Libraries Connect Ohio, a partnership of Ohio's library networks: the Ohio Public Library Information Network (OPLIN), INFOhio, and OhioLINK. Access to this resource is funded in part through an Institute of Museum and Library Services LSTA grant awarded by the State Library of Ohio. **Updated 10/2018.**

To **select an entry**, click the title above the brief summary of the article.

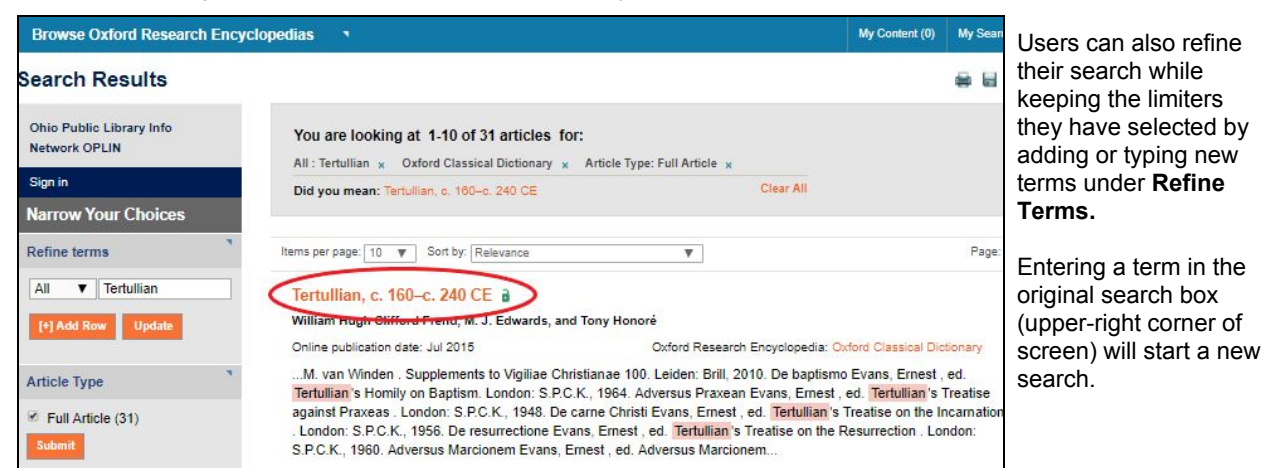

When viewing an article, users print, save or share information and quickly link to supplemental information.

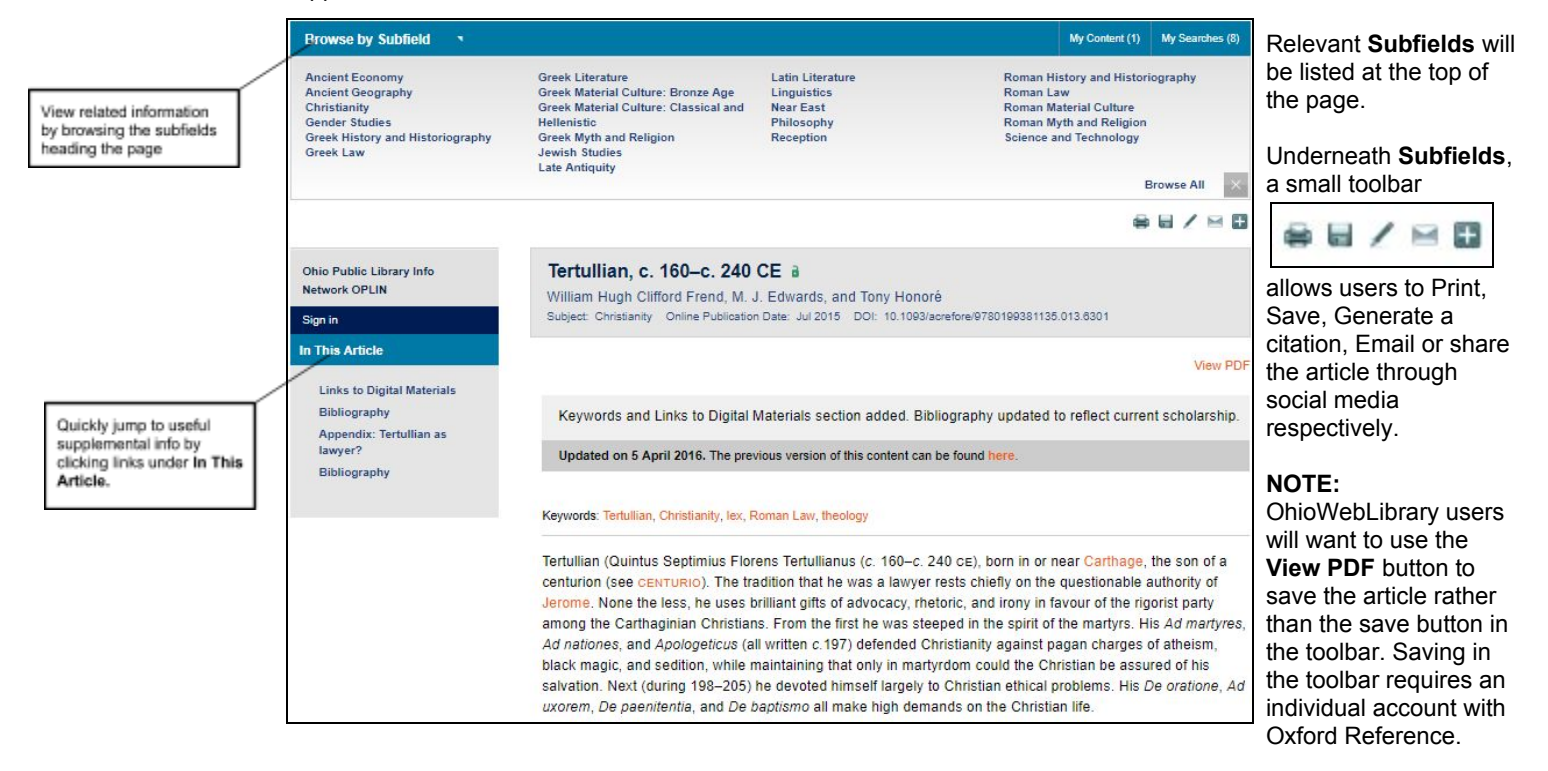

On the left hand side, users can quickly link to useful external resources by clicking **Links to Digital Materials.** Users can also view a **bibliography** for the article. Some articles includes a supplemental **appendix** section as well.

**Oxford Reference Encyclopedias** is brought to you by Libraries Connect Ohio, a partnership of Ohio's library networks: the Ohio Public Library Information Network (OPLIN), INFOhio, and OhioLINK. Access to this resource is funded in part through an Institute of Museum and Library Services LSTA grant awarded by the State Library of Ohio. **Updated 10/2018.**